# Operator's Console

BusinessPhone Communication Platform

## User Guide

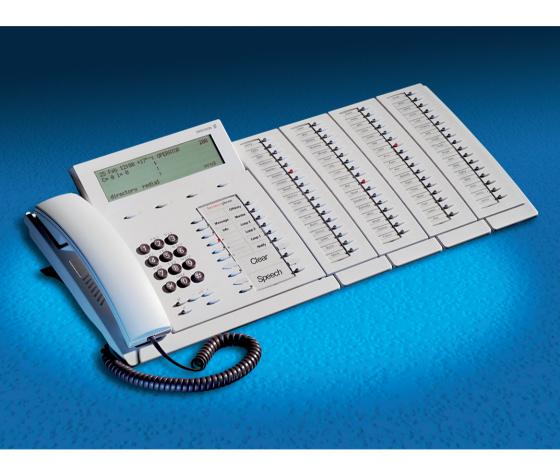

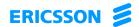

Welcome to the User Guide for the Operator's Console in the BusinessPhone Communication Platform from Ericsson. The BusinessPhone Communication Platform consists of:

- BusinessPhone 50
- BusinessPhone 128i
- BusinessPhone 250

The features described in this User Guide are related to version 5.1 of the BusinessPhone Communication Platform. Some might not work in earlier versions of the system and/or might be protected by a hardware dongle that has to be bought separately.

This guide will demonstrate how the Operator's Console helps operators handle the functions of the BusinessPhone Communication Platform. The dual-functions keys allow two functions to be combined on the same keys.

The latest version of this User Guide can also be downloaded from: http://www.ericsson.com/enterprise/archive/manuals.shtml

**Note:** Dialog 3214 is a system telephone, i.e. it can only be used for an Ericsson private branch exchange that supports this type of telephone.

ERICSSON MAKES NO WARRANTY OF ANY KIND WITH REGARD TO THIS MATERIAL, INCLUDING, BUT NOT LIMITED TO, THE IMPLIED WARRANTIES OF MERCHANTABILITY AND FITNESS FOR A PARTICULAR PURPOSE. Ericsson shall not be liable for errors contained herein nor for incidental or consequential damages in connection with the furnishing, performance or use of this material.

## C € 0344 X

Hereby, Ericsson Austria GmbH, A-1121 Vienna, declares that this telephone, is in conformity with the essential requirements and other relevant provisions of the R&TTE directive 1999/5/EC.

## EN/LZTBS 151 340 R1A

#### © Ericsson Austria GmbH 2002

All rights reserved. No parts of this publication may be reproduced, stored in retrieval system, or transmitted in any form or by any means, electronic, mechanical, photocopying, recording or otherwise, without prior written permission of the publisher.

# Quick Reference Guide and Quick Reference Card Operator's Console

System telephone for BusinessPhone Communication Platform

#### **Answer calls**

Answer: O' or Lift handset

End the call: Clear or Replace handset

## Make calls

Internal calls: Ext. No. or Int. group No.

General handling: Speech Clear

External calls: **0** External No.

Common

abbreviated number: Abbreviated No.

Individual

abbreviated number: 2nd Airport

Last external

number redial: XXX

Save external number: save

(Before you finish the call)

Redial: redial

Automatic redial: Automatic redial 1

Replace handset

Lift handset when called back

Cancel: Automatic redial 1

Pause on/off: Pause auto redial

### Conference

Ongoing conversation: Call 3rd party Speech

conf

## Serial calls

Call to several

extensions: serial Call first ext.

serial Call last ext.

<u>~</u>

## You get busy tone or no answer

Transfer to busy

Before last call:

extension: info Press and hold

Camp-on: Notify Loop1

Any free loop key)

Press flashing key to retake

Intrusion and forced

release: info Press and hold

Speech (Call accepted)

Speech Speech

<u></u>

## **During calls**

Switch to handsfree: Replace handset

Switch to handset: Lift handset

Group listening: Individual hold:

Loop1 👝

(Any free loop key)

Press flashing key to retake

Speech

# DISA and Message check:

Company number

DISA number

Message system

Password

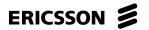

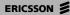

| Transfer                                          |                                                                              |
|---------------------------------------------------|------------------------------------------------------------------------------|
| Transfer a call:                                  | Extension or Int. group No.  Speech (If you want to announce the call first) |
| Diversion                                         |                                                                              |
| Change diversion address for another extension:   |                                                                              |
| Change/activate internal diversion:               | *21 * Ext. No. * New No. # Clear                                             |
| Cancel internal diversion:                        | # <b>2 1</b> * Ext. No. # Clear                                              |
| Program/activate<br>external diversion:           | *22 * Ext. No. * Line access code External No. # Clear                       |
| Cancel external diversion:                        | # 2 2 * Ext. No. # Clear                                                     |
| Re-activate external diversion: Bypass diversion: | *22 * Ext. No. # Clear  byPass Speech                                        |
| Dypass diversion.                                 | berass <b>Speech</b>                                                         |

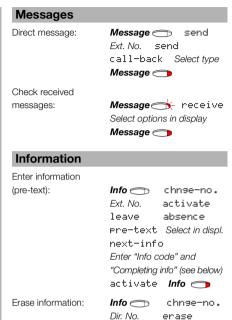

#### Info code | Completing info Time of return hour (00-23) minute (00-59) 1. Date of return 2. month (01-12) day (01-31) back at, hour minute Lunch 3. back at, hour minute Meeting 4. Vacation 5. back, month day Illness back, month day

absence

Info 🥽

## Special account numbers for business calls:

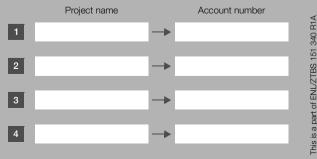

# Table of Contents

| D                                   | page |
|-------------------------------------|------|
| Description                         |      |
| Attendance                          |      |
| Incoming Calls                      |      |
| Outgoing Calls                      |      |
| During Calls                        |      |
| Call Ordering                       |      |
| Diversion                           |      |
| Information                         |      |
| Internal Messages                   |      |
| Mailbox System                      |      |
| Abbreviated Numbers                 |      |
| Call Metering                       |      |
| Group Facilities                    | 63   |
| Other Useful Facilities             |      |
| Security                            |      |
| Least Cost Routing                  |      |
| ISDN Facilities                     |      |
| Optional Equipment                  |      |
| Programming                         | 85   |
| Display Info                        |      |
| Visible Signals                     |      |
| Audible Adjustments                 |      |
| Tones and Signals                   |      |
| Write Text                          |      |
| Useful Hints                        | 102  |
| Installation                        | 103  |
| Glossary                            | 107  |
| Index                               | 111  |
| Telephone Toolbox and Voice Guide . | 117  |

# Description

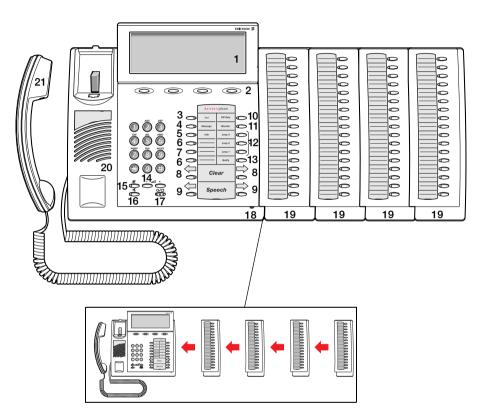

## 1 Display

5x40 characters. See section "Display Info" on page 90.

## 2 Menu function keys

The functions depend on the traffic state and will be shown on the last line of the display. When you are requested to "(see display)", press the required key to access the function.

### 3 2nd

Key for access to secondary key functions (These functions are stated on the second line of the corresponding key).

#### 4 Message

To send and receive messages. See section "Internal Messages" on page 39.

#### 5 Info

Enter information. See section "Information" on page 33.

#### 6 Dual-function programmable keys (A-C)

Storing numbers, program functions. See section "Programming" on page 85.

### 7 Dual-function programmable key (B) / Headset key

- a. Storing numbers and program functions.
- b. The headset function is only available with option unit (DBY 410 02) installed. The headset key is programmed by the system administrator. See section "Optional Equipment" on page 81.

### 8 Clear left / Clear right

To disconnect the left or right call, see section "Incoming Calls" on page 11.

### 9 Speech left / Speech right

To have speech connection with the left or right displayed caller. Also used to intrude on a busy extension. See sections "Incoming Calls" on page 11 and "Outgoing Calls" on page 13.

#### 10 Off duty

Sets the console in off duty state. See section "Attendance" on page 9.

#### 11 Monitor

To monitor a call on hold. See sections "Supervise long distance calls" on page 20 and "Individual hold and monitor" on page 24.

#### 12 Loop 1 / 2 / 3

To put calls on hold or camp-on calls. See sections "Outgoing Calls" on page 13 and "During Calls" on page 21.

#### 13 Notify

To reserve an extension or external line when you receive busy extension or external line. See section "Outgoing Calls" on page 13.

#### 14 Volume control

To adjust the volume. Also space/backspace in writing mode. See sections "Audible Adjustments" on page 94 and "Write Text" on page 101.

#### 15 Mute

To switch the microphone on or off. See section "During Calls" on page 21.

## 16 Loudspeaker on/off

To switch the loudspeaker on or off. See section "During Calls" on page 21.

#### 17 Answer/Extend / Enter

- a. To answer/extend calls. See sections "Incoming Calls" on page 11, "Outgoing Calls" on page 13, "Call Metering" on page 54, "Group Facilities" on page 63 and "Other Useful Facilities" on page 68.
- Enter/select information. See sections "Attendance" on page 9 and "Mailbox System" on page 48.

#### 18 Microphone

#### 19 Optional key panel (A-Q)

17 dual-function programmable keys per key panel. Four panels can be connected.

**Note:** If one or two key panels are used, the optional key panel DBY 409 01 may be used. However, if three or four key panels are used, all optional key panels must be of type DBY 409 02.

### 20 Loudspeaker

### 21 Handset with hearing aid function

**Please note:** The handset may retain small metal objects in the earcap region.

## Attendance

These facilities are for re-routing your incoming external calls to an alternative answering position.

## Off duty

When you activate off duty, all incoming external calls to the operator queue will be routed to an alternative answering position.

## Activate

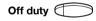

## Press to activate

The lamp lights. Console is off duty.

Temporary change of alternative answering position is possible:

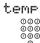

#### Press (see display)

## Type in the new alternative answering position

**Note:** This procedure can only be performed by the last active operator.

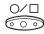

#### Press to confirm

| 12 May 10:35 +15°^ | OFFDUTY ACTIVATED |
|--------------------|-------------------|
| C= 0 I= 0          | ANSW.ADDR: 1210   |
| 11                 |                   |
| 11                 |                   |
| directory redial   | temp pros         |

## Deactivate

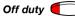

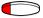

## Press again to deactivate

The lamp extinguishes. Console attended.

## Night switch

This function switches the whole system to the night switch mode. The night switch mode routes all incoming external calls to a defined night answering position e.g. an answering machine.

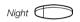

Press to activate (pre-programmed)

The lamp lights. Night switch active.

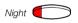

Press again to deactivate (pre-programmed)

The light extinguishes. Night switch passive.

# Incoming Calls

## Internal calls

A ringing signal indicates an incoming call. The display shows the number and the name of the internal caller.

## External calls

A ringing signal indicates an incoming call. If you are connected to a digital trunk line (ISDN), the display shows the number of the external caller and in case of diversion in the public net the display shows the number of the diverted as well as the calling party, see also section "ISDN Facilities" on page 76. A trunk line is the same as an external line.

## Answer calls

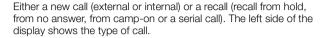

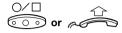

## Press or lift the handset to have speech connection

If you don't lift the handset the call is in handsfree mode, via the loudspeaker and microphone, or connected directly to your headset (if installed).

```
12 May 10:35 +15°^||
C= 0 I= 0 ||
> 701 SPEECH(||
>123456 NEW(||
directory redial serial.
```

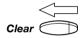

#### Press to end the call

How to transfer an incoming call, see section "Transfer" on page 21.

## Silent ringing

This function is useful if you do not want to be disturbed by the ringing of the telephone. Incoming calls will only be indicated on the display.

**Note:** This function requires a certain release number of your telephone (for the Operator's Console it is R5B or higher, see the underside of your telephone).

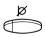

In idle mode:

Press to mute the ringer for incoming calls

# Outgoing Calls

Sometimes you make a call but the person is not available. These functions will help you in your attempts to establish contact with the called party.

## Make internal calls

How to make internal calls.

000 000 000

Dial an extension number or internal group number

The status of the extension is displayed.

or

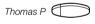

Press a pre-programmed key

The status of the extension is displayed.

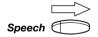

General handling:

Press to call an extension

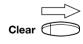

Press to end a call

## Make external calls

How to make external calls.

**O** Press the digit(s) for external call access External dial tone.

**Note:** Which digit to press for external call access, depends on the configuration of the system.

or

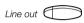

Press a pre-programmed line key

External dial tone.

#### Dial the external number

**Note:** You can make your calls faster, using common abbreviated numbers and by programming your own abbreviated numbers.

## Save external number

When you make an external call, you can save the number in order to redial it easily. Previously saved number is erased. The number may consist of up to 24 digits.

## Save number

save

Press before you finish the call (see display)

## Redial number

redial

Press to redial the saved number (see display)

## Last external number redial

When you initiate an external call the system automatically stores all the dialled digits, irrespective of whether the call was successful or not. See also section "Automatic redial" on page 15.

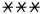

#### Press to redial the last dialled external number

The display will show the dialled number.

## **Automatic redial**

If you call an external number and receive busy tone or get no answer, you can instruct the system to automatically redial the number until it is available.

This function is activated via function keys, so you first have to program a programmable key (one key required per number). See section "Program a function" on page 86. You can activate automatic redial on up to five external numbers at the same time.

## Activate

During the call:

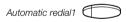

### Press to activate (pre-programmed)

The automatic redial lamp is rapidly flashing and is lit when the request is stored and activated. Verification tone.

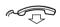

### Replace the handset

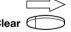

### Press to finish the procedure

You are called back if the called number finishes the ongoing call or the next time the extension finishes a new call. The display shows:

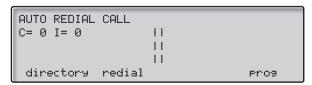

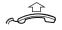

### Lift the handset when you are called back

(You can also press the answer/extend key to answer in handsfree mode.)

**Notes:** It is not possible to do a new request on a key holding an already activated request until the existing one is cancelled.

When the automatic redial lamp is rapidly flashing, your telephone is busy and you cannot receive or make new calls.

The number of redial attempts and how long the function is active is programmed by your system administrator.

## Cancel

Automatic redial1

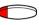

Press the relevant programmable key to cancel the automatic redial request (pre-programmed)

**Note:** Depending on system programming, the automatic redial request could be cancelled automatically.

### Pause

It is possible to pause all of your successfully activated requests by programming a separate pause key, see section "Program a function" on page 86.

Pause auto redial

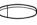

Press to pause (pre-programmed)

The requests are paused and the key lamps of the automatic redial keys are slowly flashing.

Pause auto redial

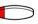

Press to resume automatic redial (pre-programmed)

## **Busy extension**

An incoming call would like to be transferred to a specific extension, but the called extension is busy. You have several options:

**Note:** You can intrude on a busy extension, see section "Intrusion and forced release" on page 18.

To transfer the call to the busy extension:

## info Press and hold (see display)

The conversation partner of the busy extension, is shown in the display.

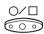

## Press to place the call

The call will be placed automatically when the extension becomes free. The extension will hear a call waiting signal.

## Option 2

To camp-on the call:

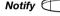

## Press

## Loop 1

### Press any free loop key

The key lamp shows steady light. The call is now in camped on state, with notification of free extension. You can answer new incoming calls.

**Note:** Calls cannot be camped on to internal group numbers.

A ringing signal and the loop key lamp flashing indicates that the extension is free. Answer within eight seconds by pressing the loop key, otherwise the call will be placed automatically.

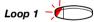

#### Press

The loop key light extinguishes.

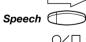

### Press to call the extension

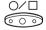

Press to place the call

or

If the caller wants another extension:

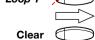

**Press** 

#### Press

Call the new extension and place the call in the normal way.

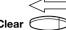

The caller prefers to call again later:

Press to disconnect

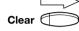

Press to disconnect

## Intrusion and forced release

If a called extension is busy, you can break into ongoing calls and give new calls priority. To intrude on the busy extension:

## info

## Press and hold (see display)

The conversation partner of the busy extension, is shown in the display.

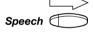

Press

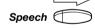

## Press to intrude

A warning tone is heard. Inform the extension of the new call.

Select option 1 or 2

## Option 1

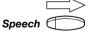

The extension accepts the call:

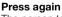

The person talking to the extension is disconnected.

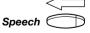

### **Press**

Speech connection with the caller. Inform the caller.

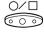

Press to place the call

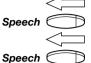

The extension asks the caller to wait:

## Press

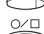

## Press again

Speech connection with the caller. Inform the caller.

### Press to place the call

The call will be placed automatically when it becomes free.

Note: If the intrusion isn't allowed, ask the caller to call back.

## Busy external line

If no external line is available for your call:

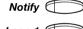

## Press

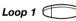

### Press any free loop key

The key lamp shows steady light. You can answer new incoming calls.

A ringing signal and the loop key lamp flashing indicates that an external line is available.

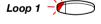

### Press again

The loop key light extinguishes. External dial tone. Continue making the external call

## Intrusion on a busy external line

You can break into a busy external line.

info

#### Press and hold (see display)

The conversation partner of the busy external line, is shown in the display.

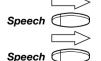

#### Press to intrude

A warning tone is heard. Inform the external line of the new call.

## Press again

The person talking on the external line is disconnected.

## Supervise long distance calls

You have dialled an external number and want to handle new calls while you wait for it to be answered.

Monitor (

## Press

The key lamp shows steady light. The call is supervised. You can answer new incoming calls.

When the long distance call is answered:

Monitor (

## Press again

The monitor key lamp extinguishes. You have speech connection.

**Note:** If you have an ongoing call, it must first be transferred, camped on or finished, before you can press "Monitor".

# **During Calls**

The BusinessPhone Communication Platform allows you to handle calls in many different ways. You can switch between handset and handsfree/group conversation, mute the microphones, make an inquiry, transfer the call, create a conference or put the call on hold to perform other tasks.

## **Transfer**

You want to transfer an incoming call to an extension.

**Dial the extension number or an internal group number** The status of the extension is displayed.

۸r

Thomas P

## Press a pre-programmed key

The status of the extension is displayed.

### Select option 1 or 2

Note: If the extension is busy, see section "Busy extension" on page 16.

Transfer right away:

**Note:** Make sure, that you are connected to the desired party. Please read the notes and warnings in section "Useful Hints" on page 102.

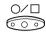

#### Press

or

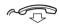

### Replace the handset

The call is transferred. External calls might only be transferred with the Transfer-key, if this state of connection is allowed by the system-programming.

## Option 2

Announce the call first:

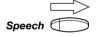

#### Press to call the extension

Announce the call when the extension is answered.

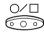

#### Press

or

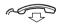

Replace the handset to place the call

## Transfer to a busy extension

You can even transfer calls to busy extensions. The other party will hear a muted signal (camp-on), and the call will be extended, as soon as the ongoing call is terminated (if camp-on is allowed).

## Call-back

You are called back, if you have transferred an external call and the other extension has not answered the call within a certain time. Your telephone will ring again.

## Operator hold

Several incoming calls can be put on hold using this function.

You have speech connection with the caller.

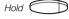

## Press (pre-programmed)

The call is put on hold. The key lamp shows a steady light. You can answer new incoming calls and also put calls on hold by pressing the key again during an ongoing call.

When you want to retake one of the calls on hold, you must be free from ongoing calls:

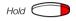

### Press (pre-programmed)

The oldest call on hold is shown in the display.

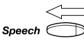

#### Press to retake

The call is retaken. The "Hold"-key lamp remains lit if more calls are still on hold.

or

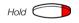

## Press (pre-programmed)

The call is put on hold again. The next call on hold is shown.

### Repeat until the required call is shown

When all calls are retaken the key lamp extinguishes.

## Individual hold

Incoming calls can be put on hold for retake. You have speech connection with the caller.

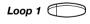

#### Press any free loop key

The key lamp shows steady light. The call is put on hold. You can answer new incoming calls or put new calls on hold.

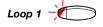

### Press again

The loop key light extinguishes.

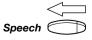

Press to retake

## Individual hold and monitor

Incoming calls can be put on hold for monitoring. You are able to listen to the call on hold.

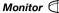

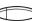

#### Press

The key lamp shows steady light. The call is put on hold. You can answer new incoming calls.

## Monitor (

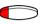

### Press again

The monitor key light extinguishes. The call is retaken.

## Serial calls

The external caller wants to speak to several extensions in a certain order:

### serial

## Press (see display)

000 000 000

Call the first extension

## Speech 6

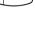

#### Press

Inform the extension that he/she will be connected with a serial call which cannot be transferred and the call is rerouted back to the operator if you go on-hook.

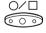

## Press to place the call

Recall after the first conversation:

Place the call with the next extension in the normal way and repeat until one requested extension remains

Before the last call in the serial call:

### serial

## Press (see display)

000 000 000

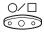

Call the last extension and press to place the call

After the last conversation, the serial call is terminated.

## **Group listening**

You have an ongoing conversation via the handset.

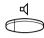

## Press to switch the loudspeaker on or off

When the lamp lights, the loudspeaker monitors the call.

**Note:** You can adjust the volume, see section "Audible Adjustments" on page 94.

## From handset to handsfree

You have an ongoing conversation via the handset.

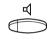

### Press to switch the loudspeaker on

You are now in the group listening mode.

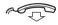

### Replace the handset

Handsfree conversation.

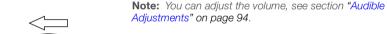

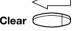

## Press to end the call

## From handsfree to handset

You have an ongoing handsfree conversation.

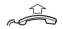

#### Lift the handset

Conversation via the handset.

## Mute

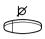

You have an ongoing conversation.

### Press to switch the microphone on or off

When the lamp lights, the caller will not be able to hear the conversation in your room.

## Conference

You have an ongoing conversation and you want to establish a telephone conference.

000 000 000

## Dial the extension number of the third party

**Note:** Is the ongoing conversation partner shown on the right display, then you have to press left Speech before you can call the third party.

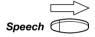

## Press to call the third party

When the third party answers:

conf

Press to establish a three party conference (see display) Conference tone will be sent.

Select option 1 or 2

Finish the conference:

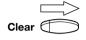

Depending on which partner you want to disconnect from the conference, you can press the left or right clear button.

Press to finish conference

or

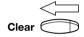

Press to finish conference

## Option 2

If you want to connect your conference partners:

## extend Press to connect (see display)

**Note:** Make sure, that you are connected to the desired party. Please read the notes and warnings in section "Useful Hints" on page 102.

# Call Ordering

These functions allows you to order internal calls, external calls or an external line for other extensions. The ordering extension may or may not remain on line.

## Dial tone ordering

An extension calls and orders an external line with dial tone. The caller remains on the line.

#### Ask the caller to wait

**O** Press the digit(s) for external call access External dial tone.

or

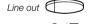

Press a pre-programmed line key External dial tone.

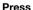

The ordering extension receives the external line with dial tone.

## Call ordering on line

An extension calls and orders a call to an external or internal party. The caller remains on the line.

Ask the caller to wait and call the requested party

The normal way of making an internal or external call. See sections "Outgoing Calls" on page 13.

Press to place the call

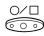

## Call ordering off line

An extension calls and orders a call to an external or internal party. The caller does not remain on the line after ordering.

000 000 000

## Call the requested party

The normal way of making an internal or external call. See sections "Outgoing Calls" on page 13.

You can reserve a line for the call, see below.

## Ask the called party to wait

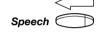

### Press

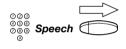

### Call the extension that ordered the call and press

Announce the call when the extension is answered.

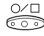

#### Press to place the call

## Reserve a line

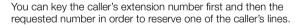

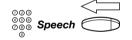

#### Call the extension that ordered the call and press

The extension will be transferred to the left display and one of the caller's line will be blocked.

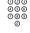

#### Call the requested party

The normal way of making an internal or external call. See sections "Outgoing Calls" on page 13.

## Ask the called party to wait

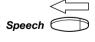

#### Press

The ordering extension is called. Announce the call when the extension is answered.

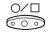

#### Press to place the call

## Diversion

You may be the answering position for calls that are diverted from the extensions in the office.

## Receive info for diverted calls

You have answered a call that is diverted to you. Information is registered on the extension.

## div-info

## Press and hold (see display)

The information is shown. Inform the calling party.

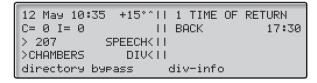

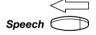

If there is voice information, you will hear it.

#### Press

Inform the caller. You can place or disconnect the call.

## Bypass diversion

This is useful if you have to place an urgent call with or contact an extension that is diverted. You have called an extension with diversion:

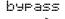

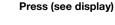

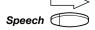

Press to bypass the diversion and call the extension

# Change diversion address for another extension

As an operator you have the possibility to change, activate or cancel the diversion address for another extension, for example when someone is ill and wants his calls to be answered by another person. You can control both internal and external diversions.

**Note:** A blocked extension will be bypassed.

## Change and activate internal diversion

To change and activate a programmed internal diversion.

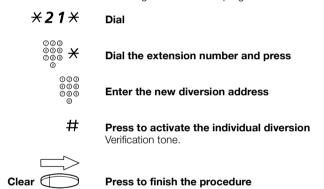

**Note:** An individual internal diversion cannot be activated if an individual external diversion is already activated.

## Cancel internal diversion

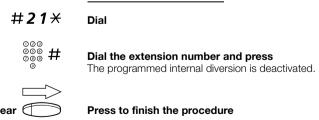

## Program and activate a new external diversion address

To set a new individual external diversion address:

\*22\* Dial

 $\mathop{\smile}_{\stackrel{\bigcirc}{\circ}\stackrel{\bigcirc}{\circ}\stackrel{\bigcirc}{\circ}} \times \qquad \text{Dial the extension number and press}$ 

Dial the digit(s) for external call access and enter the new external diversion address

A maximum of 24 digits.

**Note:** If your public network requires waiting for a second dial tone, press " \* ".

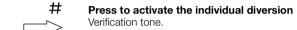

Clear Press to finish the procedure

# Cancel external diversion

#22\* Dial

Dial the extension number and press
The programmed external diversion is deactivated.

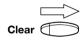

#### Press to finish the procedure

**Note:** The programmed diversion address is not removed from the memory, the diversion is just inactive.

## Re-activate external diversion

To activate a programmed external diversion.

Dial the extension number and press

\* 2 2 \* Dial

Clear Press to finish the procedure

## Information

You can insert text or voice information for any extension in the system. This is useful for keeping the stored information up-to-date for colleagues who are out of their offices.

Information can be of three kinds:

### 1) Pre-defined texts

Enter the reason for the absence and the date and time of return.

### 2) Voice information

Record a voice message and name the reason for the absence.

## 3) Free text information (only to display phones)

Activate a personal text.

## Enter information

In order to enter information, you first have to select the address (extension number).

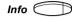

#### Press

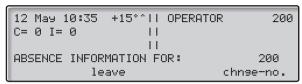

## chnge-no.

## Press (see display)

The info lamp shows a steady light. This function may not be allowed, please ask your system administrator.

000 000 000

Dial the extension number

activate

Press (see display)

leave

Press (see display)

## absence

## Press to activate (see display)

Now you can register information on the extension.

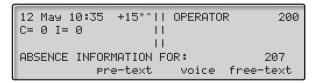

Select "Pre-defined text", "Voice" or "Free text information"

## Pre-defined texts

You have selected the address.

## Pre-text Press (see display)

| 12 May 10:35       | +15°^   OPERATO | R 200  |
|--------------------|-----------------|--------|
| C= 0 I= 0          | 11              |        |
|                    | 11              |        |
| 1 TIME OF RET      |                 | HHMM   |
| activate next-info |                 | return |

## next-info Select appropriate info using next-info (see display)

000 000 000

## Enter "Completing info" from the table below

|                | Code | Completing info             |
|----------------|------|-----------------------------|
| Time of return | 1    | hour (00-23) minute (00-59) |
| Date of return | 2    | month (01-12) day (01-31)   |
| Lunch          | 3    | back at, hour minute        |
| Meeting        | 4    | back at, hour minute        |
| Vacation       | 5    | back, month day             |
| Illness        | 6    | back, month day             |

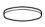

# In case of a typing error, press to delete the latest entered digit

## activate

## Press (see display)

The programmed absence info will be shown in the display. Internal callers receive the information on the display (or as spoken information to callers without display phone).

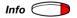

### Press to finish the procedure

Pre-defined texts example:

Vacation, back June 27

Pre-text Press (see display)

next-info Select appropriate info using next-info (see display)

0627 Enter month and day

activate Press (see display)
Information active.

### Voice information

You have selected the address.

#### voice

#### Press (see display)

After a short tone the voice recorder starts.

| 12 May 10:3 | 35 +15°^  | OPERATOR | 200      |
|-------------|-----------|----------|----------|
| C= 0 I= 0   | 11        |          |          |
|             | 11        |          |          |
| RECORDING   |           |          | 020      |
| record      | ₽lay−back | Pause a  | activate |

record

Press and speak (see display)

play-back

Press to play-back and listen to your recording (see display)

Pause

Press to pause the recording (see display)

activate

Press to activate the recording (see display)

Internal callers will hear the information via the handset or the loudspeaker.

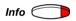

Press to finish the procedure

#### Free text information

You have selected the address.

**Note:** Free text information will only be seen by display phones.

# free-text

#### Press (see display)

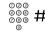

#### Enter the text and press to store the information

Information stored. The complete information is shown constantly on the extension. Internal callers receive the information in the display.

**Note:** How to write text is described in section "Write Text" on page 101.

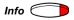

Press to finish the procedure

# Change information

Info 🤇

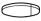

Press

# chnge-no.

### Press (see display)

The info lamp shows a steady light. This function may not be allowed, please ask your system administrator.

#### Dial the extension number

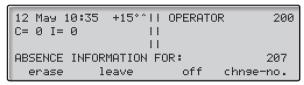

### Erase

erase

Press (see display)

absence

Press to erase the information (see display)

### Change

leave

Press to leave another information (see display)

or

on/off

Press to activate/deactivate information (see display)

# Internal Messages

You can send a call-back, voice or text message when you call an extension and receive busy tone or get no answer. This section also describes how to record a personal voice message and how to forward a voice message. Your incoming messages are indicated on your telephone by a rapidly flashing message-key.

#### Password protection

The first time you enter the message system (only possible from own extension) you might be requested to change your password if it is default (0000).

**Note:** Some systems are programmed to allow the default password.

The following display is shown:

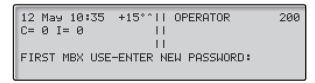

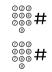

#### Enter your new password and press

If you use the default password, you are requested to try again.

### Enter your password again and press

The new password is saved.

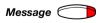

#### Press to finish the procedure

or

### Continue with any of the message functions

If you want to change your password again, see section "Select password" on page 73.

# Send message

You can send a message without calling an extension (direct message) or when you call an extension and receive busy tone or get no answer.

# Direct message

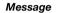

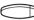

**Press** 

send

#### Press (see display)

```
12 May 10:35 +15°^|| OPERATOR 200
C= 0 I= 0 ||
|| ||
| FROM NUMBER: 200 TO NUMBER:
| send chnse-no. chnse-no.
```

000 000 send

### Dial the extension number and press (see display)

```
12 May 10:35 +15°^|| OPERATOR 200
C= 0 I= 0 ||
||
| FROM NUMBER: 200 TO NUMBER: 201
| call-back voice text
```

call-back

#### Select message type (see display)

**Note:** After sending, you can repeat to other extensions. You can also change the sending extension number, if you want the message to be sent from someone else (if this function is allowed). Please ask your system administrator if you require this function.

Message

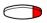

#### Press to finish the procedure

The message is sent. The message lamp extinguishes.

### During an unanswered call

When you call an extension and receive busy tone or get no answer, you can send a call-back, voice or text message.

# Message <

#### Press

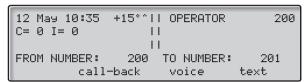

### Select message type (see display)

Note: After sending, you can repeat to other extensions.

#### Call-back

# call-back

Press to send a "call me" message (see display)

### Voice

#### voice

Press to send a voice message (see display)

# Use the menu keys to record your message and send it (see display)

See section "Information" on page 33.

#### Text

### text

# Press to send a text message (see display)

Only possible to display phones. See section "Write Text" on page 101.

#### Message 6

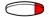

#### Press to finish the procedure

The message is sent. The message lamp extinguishes.

# Repeat message

You can easily send the same message to several destinations. When the message is sent, the display shows:

```
12 May 10:35 +15°^|| OPERATOR 200
C= 0 I= 0 ||
| | |
| MESSAGE IS SENT. REPEAT TO ANOTHER ?
| yes | no
```

Enter the new extension number

Send Press to send the message (see display)

Repeat the procedure to send the message to the next destination.

Message (

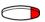

Press to finish the procedure

# Change sending extension

When you have dialled the receiving extension number, you can define another extension as sender. The display shows:

# chnge-no.

# Press (see display)

The second function key from the left (F2).

Enter the new extension number

Continue sending the message.

# Returned messages

Messages that have been left unanswered too long are sent back to you. To check returned messages:

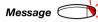

#### Press

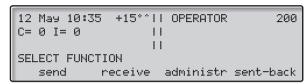

sent-back

Press (see display)

**Use the menu keys to check returned messages (see display)** You can erase or re-send the message.

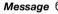

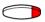

Press to finish the procedure

# Check sent messages

You can check messages that you have sent, for instance if you want to erase a message. You can also check messages received at other extensions (not allowed by default, ask system administrator).

Message (

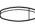

Press

administr

Press (see display

check

#### Press (see display)

### Own messages

own

#### Press to check your own messages (see display)

Enter the receiving extension number. You can check and erase the messages that you have sent (see display).

#### Others

### others

#### Press to check messages for another extension (see display)

Enter the receiving number that you want to check. All messages will be presented with senders name. You can check and erase the messages (see display).

## Message (

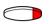

Press to finish the procedure

# Check and store received messages

You can check and store your received messages.

Received messages are divided into following three categories:

- New messages (not heard or read)
- Heard/Read messages
- Stored messages

Voice messages can also be forwarded to other mailbox numbers (individual or common), see section "Forward a voice message" on page 45.

**Note:** Messages are deleted from the system after a certain time. The time depends on which category the message belongs to. Please ask your system administrator regarding this.

# Message

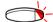

#### Press to view mailbox

If the mailbox contains heard messages only, the lamp shows steady light instead.

**Note:** Depending on the configuration, you might be asked for your password before you can retrieve your messages. See section "Security" on page 72.

#### receive

# Press (see display)

| 12 May 10:35<br>C= 0 I= 0 | +15°^ | OPERATOR | ?      | 200 |
|---------------------------|-------|----------|--------|-----|
| MESSAGE                   | 3     | 2        | 12     |     |
| return                    | new l | heard    | stored |     |

#### new

### Select message category (see display)

New, heard, read or stored.

# call-back

### Select message type (see display)

**Note:** If only one message type is available (call-back, voice or text messages), this step is excluded.

#### Use the menu keys to check the message (see display)

Voice messages will be heard via the speaker or the handset. "Call me" messages will call the sender automatically. Text messages are read in the display.

Select options below:

next

Press to check the next message (see display)

erase

Press to erase the message (see display)

store

Press to store the message (see display)

Up to 20 messages can be stored. Call-back messages cannot be stored.

Message 6

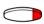

Press to finish the procedure

# Forward a voice message

Your received voice messages (in the common mailbox) can be forwarded to other mailbox numbers (individual or common). When you forward a voice message to an individual mailbox, the mailbox number is the same as the extension number. See also section "Mailbox System" on page 48.

Note: Returned messages cannot be forwarded.

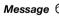

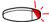

#### Press to view the mailbox

**Note:** Depending on the configuration, you might be asked for your password before you can retrieve your messages. See section "Security" on page 72.

receive

Press (see display)

new

Select message category (see display)

New, heard or stored.

# VOICE Press (see display)

# >>> Press (see display)

# forward Press (see display)

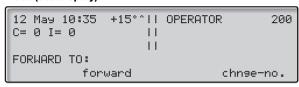

000

Dial the mailbox number to where you want to forward the message

# forward

### Press (see display)

The message is forwarded.

**Note:** The forwarded message is a copy, i.e. it can be deleted without deleting the original message.

Repeat the procedure to forward the message to another mailbox

Message C

Press to finish the procedure

# Dictaphone function

If you want to record and retrieve personal voice messages you can use the dictaphone function. A dictaphone message is treated as a normal message. How to retrieve dictaphone messages, see section "Check and store received messages" on page 44.

## Record message

To start the recording:

### **\*58**#

#### Dial and record your message

The maximum recording time is four minutes and 15 seconds.

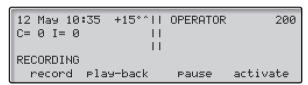

Select options below:

Pause

Press to pause the recording (see display)

play-back

Press to play-back (see display)

record

Press and speak to re-record (see display)

activate

Press to stop the recording and save the message (see display)

# Mailbox System

While you are away from the office, callers can leave messages in a common mailbox.

The first time you enter the message system (only possible from own extension), you might be requested to change your password if it is default (0000). See section "Password protection" on page 39.

The mailbox system is a part of the message system.

# Common mailbox system

If you divert your telephone to a common mailbox, the callers are able to leave messages there.

#### Activate

Divert your extension to the mailbox system.

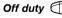

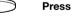

temp

Press (see display)

#### Dial the common mailbox number

Please ask the system administrator for your defined mailbox number.

**Note:** This procedure can only be performed by the last active operator.

When the diversion to your mailbox is activated, the Off duty lamp shows steady light.

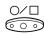

Press to confirm

### Deactivate

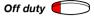

#### Press

The lamp extinguishes.

### Retrieve messages - internally

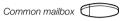

Press the common mailbox key (pre-programmed)

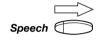

#### Press to connect

During the procedure you will be asked for your extension number and your password. See section "Security" on page 72.

# Retrieve messages - externally

To retrieve your messages from an external position:

000 000 000

Dial your company's telephone number

#### 000 000 000 0

## Dial the common mailbox number

During the procedure you will be asked for your extension number and your password. See section "Security" on page 72.

The following mailbox functions can also be used from an external position:

- Change password
- Check and store received messages
- Forward a voice message
- Send message

# Abbreviated Numbers

By using abbreviated numbers, you can make calls simply by pressing a few keys. Frequently used external numbers are stored as "common abbreviated numbers" in the exchange. A total of 71 "individual abbreviated numbers" (your personal most frequently used external numbers) can be stored and used on the keys A to C on the telephone, and on the key-panel keys.

**Note:** Functions that you activate/deactivate via a dial code, e.g. \*32\* and #32# for reminder, can also be stored as individual abbreviated numbers.

# Common abbreviated numbers

External numbers are stored centrally in your BusinessPhone Communication Platform. Common abbreviated numbers can be dialled from every extension that has the authority to do so.

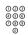

#### Dial the common abbreviated number

Please refer to your telephone directory.

# Individual abbreviated numbers

You can program and activate your most frequently used external numbers on the 2nd layer of a programmable key. This procedure can also be used if you want to program a function that is activated/deactivated via a dial code.

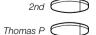

**Press** 

Press to make a call or activate a dial code (preprogrammed)

# Program individual abbreviated number

How to program external numbers or dial codes on the keys A to C on the telephone and on the key-panel keys.

#### Prog Press (see display)

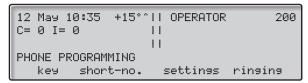

### short-no.

#### Press (see display)

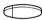

Press a programmable key

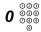

Dial the digit(s) for external call access and dial the number

Which digit to press for external call access, depends on the configuration of the system. The number can consist of up to 24 digits.

**Note:** If your public network requires waiting for a second dial tone, press "2nd 2".

or

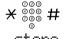

Dial a code (2 digits)

Press to store the number or the code (see display)

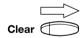

#### Press to finish programming

**Note:** The dual-function keys allow individual abbreviated numbers and other functions e.g. dial-by-name to be combined on the same keys. You can remove the transparent cover in order to write the names beside the keys. Put the name referring to the individual abbreviated number in the field below the line to indicate that it is the secondary function.

# Dial-by-name

You can program and activate directory numbers (extensions and common abbreviated numbers) on the programmable keys.

Head Office

Press to make a call (pre-programmed)

# Program dial-by-name

How to program an internal directory number on a programmable key.

#### Prog Press (see display)

# ke⊎ Press (see display)

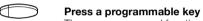

The pre-programmed function will be shown in the display.

## change Press (see display)

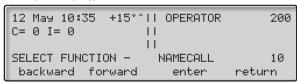

**Note:** If programmed names already exist, press backward or forward until the function "Namecall" is shown (see display).

# enter Press (see display)

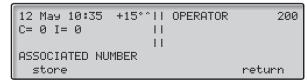

000 000 000

#### Dial the number

You can use any directory number, e.g. a common abbreviated number or a colleague's extension number.

# store Press (see display)

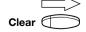

Press to finish programming

# Integrated telephone directory

You can search for all directory numbers and common abbreviated numbers in the integrated telephone directory.

### directory

### Press (see display)

The display shows:

You can choose between *internal* telephone directory that contains all directory numbers, and *external* telephone directory that contains all common abbreviated numbers.

### internal

#### Press (see display)

To search in the internal telephone directory.

#### external

#### Press (see display)

To search in the external telephone directory.

You can press "search" (see display) to step through the whole directory or use the keypad to select the first or more characters of the second name.

Note: How to write text is described in section "Write Text" on page 101.

#### search

#### Press (see display)

If the proposal is correct, call the number (see display). If not, use backward or forward to step through the directory.

# Call Metering

When the BusinessPhone Communication Platform is provided with metering information from the public net, the call metering function can be used to check the costs of outgoing calls. The BusinessPhone platform offers several options to obtain this information.

# Cost of the last call

After finishing an outgoing external call, you have the possibility to see the cost of the last call.

**\*46**#

Dial

The display shows the cost of the last call.

Clear

Press to finish the procedure

# Read out your own cost counter

This is useful, when you want to check the accumulated costs of your own counter.

**\*45**#

Dial

The system shows the accumulated costs since the last reset.

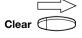

Press to finish the procedure

# Read out cost counter for others

You can read out and reset the cost counters for other extensions and trunk lines. If your system is equipped with a printer you have the opportunity to initiate a printout.

# **\*45**#

#### Dial

The system shows the accumulated costs of your own extension since the last reset.

```
12 May 10:35 +15°^||
C= 0 I= 0 ||
II
OWN COSTS: EUR 50
other check return
```

### other

#### Press (see display)

The system requires a password.

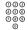

#### Enter the password

Ask your system administrator for the defined password.

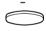

In case of a typing error, press to delete the latest entered digit.

#### activate

# Press to confirm the password (see display)

Select the type of meter you want to read out.

```
12 May 10:35 +15°^||
C= 0 I= 0 ||
||
| SELECT TYPE OF METER
| caller trunk return
```

# caller

## Press to read out an extension counter (see display)

If the system is included in a network, you will be able to read out the costs of the tie lines in this menu.

or

#### trunk

#### Press to read out a trunk line counter (see display)

```
12 May 10:35 +15°^||
C= 0 I= 0 ||
ENTER DIRECTORY NUMBER:
display print reset return
```

000 000 000

# Enter the directory number of the desired extension or trunk

(If you do not enter a directory number the accumulated costs of the entire system will be shown.)

# return

#### Press to return to previous menu (see display)

#### reset.

#### Press to reset counter (see display)

**Note:** The reset function in this menu is only applicable when a printer is connected to the system. To initiate a reset procedure you require a special class of service (please ask your system administrator if this feature is available on your phone). To avoid different countervalues for total extensions and total trunk lines in the system, we recommend to reset all the extensions and trunk line-counters at the same time.

#### print

#### Press to initiate a printout on the printer (see display)

This function is applicable when a printer is connected to the system. You also require a special class of service to initiate a printout. For a detailed description of the printout, see section "Printout" on page 58.

## display

#### Press to show the counter on the display (see display)

```
12 May 10:35 +15°^||
C= 0 I= 0 ||
II
COST 201: EUR 50
Print reset return
```

In this menu you have the same possibilities as in the previous menu. It is also possible to reset without a printer.

If you have not entered a specific directory number in this procedure, you will see the accumulated costs of the entire system.

## detail

### Press to read out the detailed counters of each extension/ trunk line (see display)

In this menu you have the same possibilities as the previous menu for reading out a single counter.

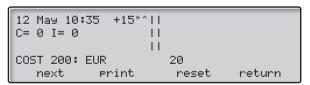

nex

Press to step through all the counters (see display)

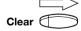

Press to finish the procedure

# **Printout**

The printout covers the following information:

Example:

Call Metering Information BusinessPhone

Date: 02 05 12 Time: 10:53

ERICSSON AUSTRIA GmbH Pottendorfer Str. 25-27

1121 Vienna AUSTRIA

Reason for print out : Read

Division : Total system

Group : Callers

Directory number range : 4736

Currency : EUR

| Dir. No. | Name        | Pulses | Cost  | Cost/Pulse |
|----------|-------------|--------|-------|------------|
| 4736     | Mr.Plattner | 76     | 38.00 | 0.50       |
| Total    |             | 76     | 38.00 |            |

### Printout contents

**Date:** Shows the date of the print out.

**Time:** Shows the time of the print out.

Ericsson Austria GmbH Pottendorfer Str. 25-27 1121 Vienna 4 lines with 50 characters per line are free for definition. For example, for the company address.

endorrer Str. 25-27 For example, for the company address

AUSTRIA

**Reason for print out:** This field shows if the print out was initiated only to read out the

counter or if the print out was caused because of a reset

procedure.

**Division:** This field is prepared for future applications. Currently it always

shows "Total system".

**Group:** Shows if the desired directory number(s) are related to the

extension (caller) or trunk group.

**Directory number** 

range:

Shows the directory number of the desired extension or trunkline. When no directory number is entered then "ALL" will be shown in this field and you will see all the counters of the extensions and

trunk lines on the display.

**Currency:** Shows the defined currency.

**Dir.No.:** Shows the directory number of the desired extension/trunk line.

**Name:** Shows the name of the extension or trunk line.

Pulses: Shows the accumulated pulses for the desired extension/trunk line

since the last reset.

Cost: Shows the accumulated cost for the desired extension/trunk line

since the last reset.

**Cost/Pulse:** Shows the actual price per pulse.

**Total:** Shows the accumulated pulses and costs of all the extensions/

trunk lines on the printout.

# Integrated system check

To avoid a loss of the counter values during reconfigurations of the system, an integrated system check offers you the opportunity to read out all the counters which were not reset before the reconfiguration. To initiate the system check you need a special class of service (please ask your system administrator if this feature is available on your phone).

# **\*45**#

#### Dial

(Same procedure as used for reading out accumulated costs).

```
12 May 10:35 +15°^||
C= 0 I= 0 ||
| ||
| OWN COSTS: 20 EUR
| other check return
```

#### check

#### Press to initiate a system check (see display)

When a fault is found the following information will be shown:

```
12 May 10:35 +15°^||
C= 0 I= 0 ||
| ||
| CALLER RECORD FAULTY
| display return
```

#### display

#### Press to display the fault records (see display)

The display shows the first fault record in the system. The display information includes the extension numbers which have been deleted during the reconfiguration and the related costs for these extensions.

#### next

Press to step through the faulty records (see display)

# cost/pulse

Press to toggle between the indication in pulses or costs (see display)

#### reset

## Press to reset the faulty record (see display)

In this case no print out will be initiated to the connected printer.

#### return

Press to return to previous menu (see display)

# Operator supervised call

An extension can order an external call to be metered. The caller can remain on the line or hang up (off line) while you establish the call.

### Option 1

Registration on the callers individual call meter:

#### Set up the external line

See section "Make external calls" on page 14.

External dial tone.

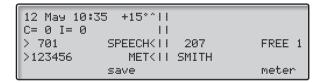

#### meter

### Press (see display)

Continue setting up the external call, see section "Call Ordering" on page 28.

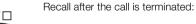

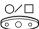

#### Press

The display informs about call duration, number of pulses or costs (depending on the configuration). Note the information.

```
12 May 10:35 +15°^||
C= 0 I= 0 || SMITH
701 RECALL || DURATION 00.00.50
MET || PULSES 3
```

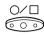

If you want to register the cost information:

Press again

The call is registered on the callers individual call meter.

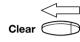

Press to disconnect the call

# Option 2

Registration on a specified account number:

Account

Press (pre-programmed)

Dial the account number

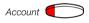

Press again (pre-programmed)

Continue setting up the external call.

# Group Facilities

When you are working together in a team the following group facilities can be very useful. You can page your colleagues, give them telephone attendance or pick-up their incoming calls.

# Loudspeaker paging

You can page all extensions in a group and give a voice message.

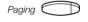

#### Press (pre-programmed)

All extensions in a group are called.

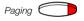

### Press again and hold the key (pre-programmed)

Give the voice message and then release the key. Now you can wait for answer, or terminate. If you do not get an answer within 30 seconds, the paging function will be terminated automatically.

# Answer paging

A short signal and a flashing "Paging"-key will inform you when a loudspeaker paging is received.

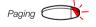

### Press (pre-programmed)

An internal call is established with the paging party.

# **Key System**

With this function, all (or selected) external lines are represented by pre-programmed keys on all phones.

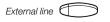

Press to answer or make calls (pre-programmed)

A flashing lamp beside the key indicates an incoming call.

# Supervision/Telephone attendance

A function-key can also be programmed for supervision and handling calls for a group of extensions.

If a supervision/ attendance-key is programmed on your telephone, you are able to call the other group-members or answer incoming calls for the group by pressing the key and monitor the activity of other extensions (free, busy, called).

#### Traffic situation

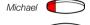

Ongoing conversation (lamp is on)

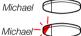

Free extension (lamp is off)

The extension is called (flashing lamp)

# Pick-up calls for the group

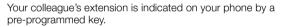

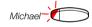

**Press to answer the calls directly (pre-programmed)**A flashing lamp beside the key indicates an incoming call.

# Call a group-member

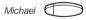

Press to make a call (pre-programmed)

**Note:** If the key is flashing, you will automatically pick-up your colleague's ongoing call.

# **Group hunting**

Your telephone can be included in one or several hunt groups. In a hunt group all members are represented with one common directory number. 16 hunt groups can be programmed, each containing 1 to 20 members. A member can be either an extension number, an operator console or a fictive number. Please ask your system administrator if you require this function.

**Note:** The number of cordless extensions in a hunt group are limited to eight (including tandem configurations).

Incoming calls to the hunt group are directed to free extensions in the group. The hunt order within the group can be changed to suit your needs. If all members of the hunt group are busy, an incoming call is being queued. If no one answers this call before the programmed time, the call is forwarded to the programmed answering position (e.g. operator).

**Note:** If all members in a hunt group are busy, the call-back or intrusion functions are not available.

### Log in

Before you can answer group hunting calls, you must log in.

To log in to one hunt group:

\*28\* Dial

000

Dial the hunt group code

Please ask your system administrator for the configured number.

# Press

To log in to all hunt groups:

\*28\* Dial

₩# Press

### Answer calls

#### Answer group hunting calls in the normal way

# Log out

To log out from one hunt group:

# #28\* Dial

000 000 000

## Dial the hunt group code

Please ask your system administrator for the configured number.

# Press

**Note:** If you are logged in to more than one hunt group and log out from one of them, the display will show the following text:

```
12 May 10:35 +15°^||
C= 0 I= 0 ||
| ||
| LOGGED OUT FROM AT LEAST ONE PBX GROUP
| directory redial temp pros
```

To log out from all hunt groups:

#28\* Dial

**⊁**# Press

### Common bell

The common bell facility allows all extensions of the system (operator included) to pick-up the call from an extension that has been predefined as a common bell extension.

#### Dial the common bell pick-up code

Please ask your system administrator for the common bell pick-up code.

You will immediately be connected with the calling party. If two or more extensions simultaneously attempt to answer a call from the common bell extension, only the first extension will pick it up. The other extensions will receive the "number unobtainable" tone and their displays will show the message "No call waiting at common bell". This will also happen if you dial the common bell pick-up code and there are no calls waiting at the common bell extension.

**Note:** You can also program the common bell code on a function key.

# Other Useful Facilities

By using these facilities your productivity will be increased, e.g. you can set reminders for important meetings, place the costs for external calls on separate accounts, listen to music via the loud-speaker and much more ...

# Account number

You can place the costs for external calls on a selected account number (up to 15 digits). The account number can be used *before* or *during* the call.

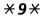

#### Dial

This code cannot be entered during the call.

or

Account number

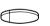

Press (pre-programmed)

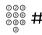

Enter account number and press

Valid digits 0-9.

# Automated attendant

The Automated Attendant facility sends voice instructions to external and internal callers, informing them of all possible options they can choose. Voice instructions lead the callers step by step to the desired destination.

### **Dial the Automated Attendant directory number**

Please ask your system administrator for the Automated Attendant directory number.

# Reminder

Dial

The phone can be set to remind you at any time within the next 24 hours (multiple settings are allowed).

\*32\*

000 000 000

Dial reminder time

(00-23) hour + (00-59) minute. Example: 1430.

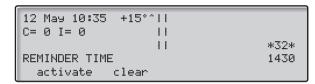

**Note:** If you receive busy tone, your extension does not have the authority to set a reminder.

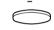

In case of a typing error, press to delete the latest entered digit.

activate

Press to activate (see display)

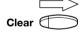

Press to finish programming

When the reminder time is reached, your phone rings with recall signal.

Cancel reminder

#32#

Dial to cancel all settings

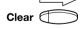

Press to finish the procedure

# **Background music**

You can listen to background music over the loudspeaker on your phone by pressing a pre-programmed Music key, or by entering the number for the music channel. Please ask your system administrator for the configured number.

Background music C

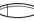

#### Press to activate the music (pre-programmed)

The music automatically switches off when you make or receive calls and switches on again when the call is finished.

#### Press to cancel the music

**Note:** You can adjust the volume, see section "Audible Adjustments" on page 94.

# Doorphone

The doorphone is used to monitor the admission to your company, i.e you can open the doorlock from your phone.

### Answering doorphone calls

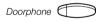

#### Press (pre-programmed)

You will be in speech connection with the calling party.

# Opening of the doorlock

After you have answered the doorphone, you can open the door by dialling the door-opener's directory number.

000 000 000

#### Dial the door-opener's directory number

Please ask your system administrator for the number.

# Intercom line

A two-way direct call function between two extensions, for instance in executive-secretary communication.

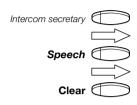

Press (pre-programmed)

Press to establish an intercom call

Press to cancel the intercom call

# **Direct Inward System Access (DISA)**

If you are working externally and you have the need to make business calls, call your company and use the company PBX to make an external call to the desired party. You just pay the costs for the phone call to your company. The other costs will automatically be placed on your extension number or on a special project.

**Note:** To activate this function, you have to change the default password from "0000" to a personal one. Which code to use and how to change it, see section "Select password" on page 73.

During the procedure you will be prompted for your password. Use the quick reference card at the beginning of the guide to remember these specific numbers.

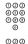

Dial the public number of your company

000 000 000

#### followed by the DISA number

Ask the system administrator for the defined DISA number.

**Note:** If want to register the call on an account number, you should use the account number procedure before you enter the external number, see section "Account number" on page 68.

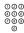

Dial the external number

# Security

You can block your extension in order to prevent unauthorized use of your telephone, e.g. if your external calls are placed on a specific account number.

# **Block extension**

**₹72 #** Dial to block your extension Verification tone.

Clear Press to finish the procedure

Un-block extension

#**72** \* Dial

000 000 Dial your password

**Press to re-open**Verification tone. Your extension is open for use.

Clear Press to finish the procedure

### Select password

You can use your four-digit password for blocking your phone from unauthorized use, for making external calls from any blocked extension, for entering the message system or when you are using the DISA function.

**Note:** The first time you enter the message system you might be requested to change your password if it is default (0000). This procedure is performed directly in the message system. See section "Internal Messages" on page 39.

### #**\*72**\*

### Dial to select a new password

000

Dial your present password

The default password is "0000".

×

Press

000 000 000

Dial your new password

#

### Press

Verification tone.

```
12 May 10:35 +15°^||
C= 0 I= 0 ||
|| #*72*---*1234#
||
```

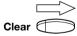

### Press to finish the procedure

### Bypass blocked extension

In order to make a call, you can temporarily bypass a blocked extension.

### Bypass own extension

\*72\* Dial

000 000 000 Dial your password

# Press

Dial tone. You can make one call from your extension.

### Bypass another extension

This makes it possible to make a call on another, blocked extension, by using your password.

\*72\* Dial

000 Dial your password

\* Press

Dial your extension number

# Press

Dial tone. You can make one call from the blocked extension.

# Least Cost Routing

Least Cost Routing (LCR) automatically selects the cheapest way to establish the connection to the desired external number. Please ask your system administrator if this function is installed in your system.

If the extension has been configured to use LCR, each external call will be analysed and the cheapest way will be selected.

### Use least cost routing

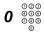

# Dial the digit(s) for external call access and the external number

The usual way of making an outgoing external call.

### Calling least cost routing

If LCR has been installed in your system, but your extension is not configured to use it automatically, you also have the opportunity to get the cheapest connection by dialling the LCR code before you dial an external number.

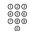

#### Dial the LCR code

Please ask your system administrator for the LCR code.

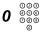

# Dial the digit(s) for external call access and the external number

**Note:** You can also program the LCR code on a function key.

## ISDN Facilities

This chapter is only relevant when your system is connected to a digital trunk line (ISDN-trunk line). It provides a general view of all the (supplementary) services available from the public net which are supported by the system. The services from the public net differ from market to market. Please ask your system administrator which features are available.

### Number identification

The main difference compared to the analog public net is the number identification between the connected parties.

When you establish an outgoing external call, the public number of your system and your extension number will be sent to the called party. If the number of the answering party is different from the dialled one (for example, after a diversion), you will also be informed about the answering party's number.

When you answer an incoming external call on your phone (or from another phone), you will see the caller's number on the display. Your public number will be sent to the caller.

# Answer an incoming call from an ISDN-line

A ring signal and a flashing lamp indicates an incoming call, answer the call in the normal way. One of the following four cases will occur.

#### Example 1:

The public net provides the number of the caller.

Mr. Plattner with public number 0 181100 4736 is calling.

```
12 May 10:35 +15°^||
C= 0 I= 0 ||
> 745 SPEECHK||
>01811004736 NEWK||
directory redial serial
```

#### Example 2:

The caller has activated "number secrecy". (The calling number will be suppressed.)

```
12 May 10:35 +15°°||
C= 0 I= 0 ||
745 NEWCALL ||
DISPLAY REST NEWK||
directory redial serial
```

### Example 3:

The public net cannot provide the calling number, in this case the normal number of the external line will be shown.

```
12 May 10:35 +15°^||
C= 0 I= 0 ||
745 NEWCALL ||
EXTERNAL NEW ||
directory redial serial
```

### Make an external call on an ISDN-line

Establish an external call in the normal way.

If the called party is also connected to a digital trunk line, your public number is shown on the called party's display.

If the connected party number differs from the dialled one (for example: diversion or pick-up from another extension), your display shows the new number.

### Example:

Called Party number 0 181100 Extension 4736

The desired extension 4736 will be answered by extension 5446.

```
12 May 10:35 +15°^||
C= 0 I= 0 ||
| ||> 738 SPEECHK
| ||> 01811005446 Keter
```

When the connected party has activated "number secrecy" (number suppression), your display shows the following information.

### Malicious call identification

If you are disturbed by malicious external incoming calls, you can request a number tracing from the network provider.

If you cannot see the number of the caller or connected party (because of an activated number suppression), you have the possibility to register the number in the public network during the call.

Malicious call id.

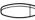

Press to register the connected number (pre-programmed)

or

### **\*39**#

#### Dial to register the connected number

If the function is accepted in the public net, your display shows the following information.

```
12 May 10:35 +15°^||
C= 0 I= 0 ||
> 701 SPEECH(||
>MCID ACCEPT NEW(||
directory save serial
```

If you cannot identify the connected party, your display shows the following information.

```
12 May 10:35 +15°^||
C= 0 I= 0 ||
> 701 SPEECHK||
>MCID REJECT NEWK||
directory save serial
```

After 3 seconds the display will return to the previous display.

### **Number secrecy**

By pressing a pre-programmed "number secrecy" key you can choose not to show your complete number (public + extension number) to the connected party.

Number secrecy

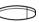

# Press a pre-programmed key to suppress your complete number to the public net

The lamp beside the key shows a steady light and the function remains activated until the key is pressed again.

# Optional Equipment

This chapter describes optional features that can be used together with your BusinessPhone telephone.

### Expansion key panel

Each key panel offers 17 additional keys for storing of your most frequently used telephone numbers and functions, and for supervising extensions. Your telephone can be expanded with up to four key panels.

**Note:** If one or two key panels are used, the optional key panel DBY 409 01 may be used. However, if three or four key panels are used, all optional key panels must be of type DBY 409 02.

### Conference unit

For conferences with many participants, the conference unit enhances the speech quality. It provides full duplex and high quality conversation possibilities.

### Alarm interface unit

This plug-in module is fitted into the bottom of the telephone. It makes it possible to transfer alarm signals from various devices via the telephone to the exchange and to a pre-defined extension. A special circuit layout provides maximum functional security.

To a telephone fitted with an alarm interface unit you can connect devices such as bathroom alarms for hotel rooms, emergency alarms for hospitals, bank security alarms and supervision of machines.

### **Option unit**

The Option unit DBY 410 02 is an optional accessory, to be installed on the bottom of your telephone set. The following devices can be installed via the Option unit:

- Tape recorder
- Extra bell or busy indication outside your door
- Enhanced headset functionality or a conference unit
- PC sound card
- Second handset

**Note:** For people with impaired hearing the Option unit offers the possibility to amplify the receiving volume in the handset and headset.

### Extra handset

Useful for involving a second person in your conversation, for talking or just listening.

### Tape recorder

When a recording of the telephone conversation is needed, for evidence purposes, a tape recorder can be connected.

### Headset

The following headset functions are available.

**Note:** To use the headset functions your telephone has to be equipped with option unit DBY 410 02. How to install the option unit, see separate installation instructions provided with the option unit.

### Activate/Deactivate the headset

Headset

# Press the headset key to activate/deactivate (pre-programmed)

See section "Description" on page 6. All calls can be handled via the headset.

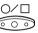

### Answer calls

Press to have speech connection with the caller

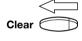

Press to terminate a headset call

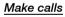

000 000 000

Dial the number

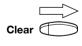

Press to terminate the call

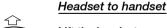

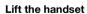

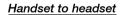

Headset

Press the headset key (pre-programmed)

| ₽       | Headset with group listening                                    |
|---------|-----------------------------------------------------------------|
|         | Press to toggle between headset with or without group listening |
| 8       | <u>Headset to handsfree</u> Press                               |
| Headset | Press the headset key (pre-programmed)                          |
|         | Handsfree to headset                                            |
| Headset | Press the headset key (pre-programmed)                          |

# Programming

If you require frequent use of certain functions, you may program them on the programmable keys. When you want to use the function, just press the key.

**Notes:** The dual-function keys allow programmed functions and short numbers to be combined on the same keys. Remove the transparent cover in order to write the name beside the key. Put the name referring to the programmed function in the field above the line to indicate that it is the primary function. If a function is already programmed on the key, this will be displayed when you start programming.

Programming of dial-by-name keys and individual abbreviated numbers are described in section "Abbreviated Numbers" on page 50 and how to program a new diversion address is described in section "Diversion" on page 30.

### Program a function

How to program a function on a programmable key.

**Note:** Some functions can also be programmed as individual abbreviated numbers, see section "Abbreviated Numbers" on page 50.

Prog Press (see display)

ke⊌ Press (see display)

Press the desired programmable key

change Press (see display)

forward Select function code (see display)

See section "Function codes and required data" on page 89.

enter Press (see display)

©©© ©©© Enter associated number

See section "Function codes and required data" on page 89.

store Press (see display)

Continue with section "Select ringing character"

or

ear Press to finish programming

After approximately 10 seconds, the function key is active.

### Select ringing character

000 000 000

### Select ringing character (0-4)

See section "Function codes and required data" on page 89.

### enter

### Press (see display)

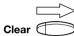

#### Press to finish programming

After approximately 10 seconds, the function key is active.

### Example:

You want to supervise extension 234 on a programmable key with one delayed ringing signal. For available function codes, see section "Function codes and required data" on page 89.

### Prog Press (see display)

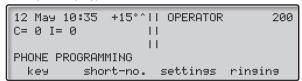

### ke님 Press (see display)

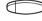

### Press the desired programmable key

The pre-programmed function is displayed.

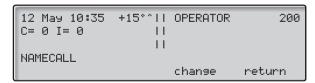

### change Press (see display)

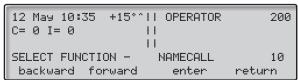

### forward Press until supervision is shown (see display)

Note: You can also press "backward".

enter Press (see display)

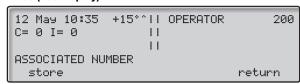

### 234 Enter extension number

Store Press (see display)

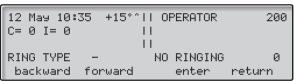

4 Enter the ringing character

enter

Press (see display)

Clear

Press to finish programming

### Function codes and required data

| Programming   | Function               | Function | Associated               | Ringing   |
|---------------|------------------------|----------|--------------------------|-----------|
| name          | name                   | code     | number                   | character |
| NAMECALL      | Dial-by-name           | 10       | Extension number         | _         |
| SUFFIX DIGIT  | Camp-on                | 11       | 4                        | _         |
|               | Automatic call-back    | 11       | 5                        | _         |
|               | Answer calls, another  | 11       | 6                        | _         |
|               | extension              |          |                          |           |
|               | Radio paging           | 11       | 7                        | _         |
|               | Intrusion              | 11       | 8                        |           |
| EXTERNAL LINE | External line          | 12       | Directory number of line | 0 – 4     |
| SUPERVISION   | Supervision/Tel.       | 13       | Extension number         | 0 – 4     |
|               | attendance             |          |                          |           |
| DEDIC. LINE   | Intercom line          | 14       | Extension number         | 0 – 4     |
| BUSY LINE 2   | Free on 2nd access     | 26       | _                        | _         |
| CONFERENCE    | Conference             | 27       | _                        | _         |
| IMMED. ANSWER | Immediate answer       | 28       | _                        | _         |
| EXT. VOICE M. | External voice mail    | 34       | _                        | _         |
| HOLD          | Hold                   | 35       | _                        | _         |
| TRANSFER      | Transfer               | 36       | _                        | _         |
| SAVE          | Save/Redial            | 37       | _                        | _         |
| READ &        | Read &                 | 38       | _                        | _         |
| NUMB SECRECY  | Number secrecy         | 40       | _                        | _         |
| ARD REQUEST   | Automatic redial       | 46       | _                        | _         |
| ARD PAUSE     | Pause automatic redial | 47       | _                        | _         |
|               |                        |          |                          |           |

**Note:** Accessible functions, depends on the programming of the system, if you require another function please contact your system administrator. The functions above are the default functions.

### Ringing character:

- 0 = No ringing.
- 1 = Ringing.
- 2 = Delayed ringing (after 10 seconds).
- 3 = One single ringing signal (muted signal).
- 4 = One delayed ringing signal (after 10 seconds. Muted signal).

# Display Info

The display assist your actions on the phone with step-by-step instructions.

### Display info

The tiltable display consist of 5 rows, with space for 40 characters on each row. The fields in the display consists of the following information.

```
DATE, TIME & TEMP. || SPECIAL INFO
QUEUE INFO || |
INCOMING CALLS || OUTGOING CALLS
CALLER INFO || CALLER INFO
menu1 menu2 menu3 menu4
```

When your phone is idle, the first (upper) line shows date, time, temperature, name and extension number. The second line presents queue information. The lower line presents the available menu key functions.

During an external outgoing call the third line will show the directory number of the external line and dialled/connected telephone number. The fourth line displays the call type.

During an internal call the third line will show the extension number and traffic state. The fourth line displays the caller's name.

```
12 May 10:35 +15°°||
C= 0 I= 0 ||
| | | 1207 BUSY 0
| | | SMITH info
```

If you make an internal call to someone who has activated a diversion, the first and second line shows the name and extension number of the person you called and the third and fourth line shows where the call is diverted.

During an external incoming call the third line will show the directory number of the external line and traffic state. The fourth line displays the caller's telephone number and call type.

```
12 May 10:35 +15°^||
C= 0 I= 0 ||
> 701 SPEECH(||
>123456 NEW(||
directory redial
```

### Status information

The status information of incoming and outgoing calls is sometimes given as an abbreviation and sometimes as a complete word:

Indicates outside temperature and tendency (up or down) if your telephone system is equipped with optional temperature sensor.

ABSENT Radio paging receiver not in use. RL OCKED Number or function blocked. BUSY Extension is busy (queue situation is displayed). COMPLETE Ordered paging is completed. CONGEST. Congestion in the system, call cannot be put through. C = 0Number of calls waiting in the common gueue. DIVERSION. Call redirected ntu FREE Line 1 on called extension is free. FREE Line 1 on called extension is busy, but line 2 is free. Т= Й Number of calls waiting in the individual gueue. ICM Intercom call. INCOMPL. The number was incomplete. TNF2 Voice information activated. TNF® Text information activated. INFO The called extension has text or voice info stored. INQUIRY, INQ Inquiry call. INTRUS. Intrusion into ongoing call. MCID ACCEPTED Malicious call identification accepted. MCID REJECTED Malicious call identification rejected. METER, MET Call charging. NEWCALL, NEW Call not previously answered. RECALL Recall of previously answered call. RERO An external incoming call was rerouted to the operator. RESTR., REST Restricted extension, calls cannot be handled. RING Ring to announce call. SERIAL, SER Serial calls. SPEECH Speech connection. TRF Transferred call. UACANT, NU Non assigned number. MAIT Radio paging waiting.

+15 \* ^

# Visible Signals

The key lamps on your telephone indicates with different signals the traffic state of the ongoing call or function.

### Lamp indications

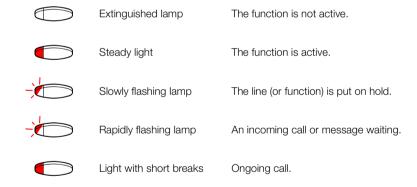

## Audible Adjustments

In order to satisfy your personal needs, the BusinessPhone Communication Platform is equipped with many options to set and adjust a personal volume, ringing signal and answer mode.

### Personal settings

Setting up the console to meet your requirements.

### Prog Press (see display)

### settings

### Press (see display)

### Continue by selecting which mode to change

(answer, extend or signalling).

### Answer mode

You can select between three different answer modes:

- 1. Answer manually with hook (default value).
- 2. Answer manually with answer key.
- 3. Answer automatically. (The call is connected automatically without pressing a key.)

**Note:** If you have placed a call on a monitor or loop key with mode 3 selected, the mode will temporarily switch to mode 2 (to give the user a chance to pick-up incoming calls from operator queue or calls parked on a monitor/loop key).

### answer Press (see display)

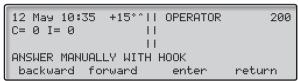

forward

Press to select answer mode (see display)

enter

Press to confirm the settings (see display)

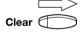

Press to finish the procedure

### Extend mode

You can select between three different extend modes:

- 1. Extend manually with hook (default value).
- 2. Extend manually with extend key.
- 3. Extend automatically. (The call is extended automatically without pressing a key.)

### extend

#### Press (see display)

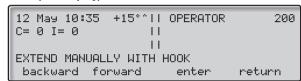

### forward

Press to select extend mode (see display)

enter

Press to confirm the settings (see display)

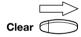

Press to finish the procedure

### Signalling mode

You can select between two different signalling modes:

- 1. Continuously (default value).
- 2. Burst.

### signalling

#### Press (see display)

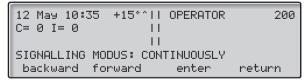

### forward

Press to select signalling mode (see display)

enter

Press to confirm the settings (see display)

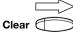

Press to finish the procedure

### Handset and loudspeaker volume

Use the volume keys. You can set different volume levels for internal and external calls and for background music. During a call, adjust handset listening volume in handset mode. Adjust loudspeaker volume in monitor mode or during background music.

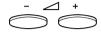

### Press to change the volume

### Ringing signal

By programming, you can adjust ringing type (2 types), ringing volume (10 steps) and ringing character (10 characters).

#### Prog

### Press (see display)

### ringing

#### Press (see display)

Now you can select ringing type, volume or character.

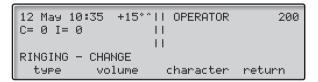

### Ringing type

Select type 1 if you want to set the ringing volume at a constant level, select type 2 if you want gradually increasing volume when the phone rings.

#### type

### Press (see display)

You will hear the selected type.

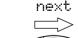

### Press to change (see display)

### Press to finish the procedure

**Note:** When type 2 is selected, the programming of the ringing volume is not applicable.

### Ringing volume

### volume

### Press (see display)

You will hear the selected volume (0...lowest volume, 9...highest).

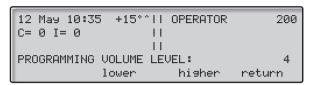

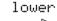

### Press lower or higher to change the level (see display)

### Press to finish the procedure

**Note:** This programming is not applicable when you have selected ringing type 2.

### Ringing character

### character

Clear

### Press (see display)

You will hear the selected character.

nex

Press to change (see display)

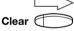

Press to finish the procedure

# Tones and Signals

|                                                                                         | Tones                             |
|-----------------------------------------------------------------------------------------|-----------------------------------|
|                                                                                         | Tones are audible in the handset. |
| <b>Dial tone</b> (System ready to accept digits)                                        |                                   |
| <b>Special dial tone</b> (System ready to accept digits, active diversion on telephone) |                                   |
| Ringing tone<br>(Ringing signal to called party)                                        | - repeated after 4 s              |
| Special ringing tone ((Ringing signal to line 2)                                        | - repeated after 4 s              |
| Busy tone<br>(Called party is busy)                                                     |                                   |
| Number unobtainable tone (Called number not accessible or vacant)                       |                                   |
| Blocking tone<br>(Call cannot be executed due to<br>congestion or called party blocked) |                                   |
| <b>Verification tone</b> (Verification that ordered function is accessed)               |                                   |
| Intrusion tone<br>((Sent to all parties during intrusion)                               |                                   |
| Conference tone<br>(Sent to all participants in a conference)                           | - repeated after 15 s             |

## Signals

Ringing signals are emitted from the phone.

Internal ringing signal

- repeated after 4 s

External ringing signal

- repeated after 4 s

Automatic call-back signal

**Note:** The tones and ringing signals in this guide refer to the standard system but may vary between countries.

### Write Text

It is necessary to write text, e.g. when you are typing absent information, sending a text message or searching the integrated telephone directory. Use the keypad to write text, e.g. when you are sending a text message. You have selected text mode.

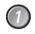

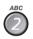

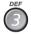

### Select characters by pressing digits repeatedly

### Example:

Press a digit

1 time result J 2 times result K 3 times result L 4 times result 5

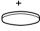

Note: Key "1" is reserved for national characters.

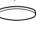

### Press to enter the character

Moves cursor to next position. Use also for space.

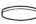

Backspace to erase incorrect entry.

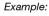

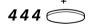

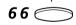

This sequence gives the word IN\_

Note: You can also write the following characters: ? -., !: /# \*

× Press repeatedly

### **Useful Hints**

### Connections between external lines

With your BusinessPhone PBX, you can establish an external call diversion or a conference with more than one external party or transfer an external call to another external destination (e.g. a mobile phone). These features are very useful for everyday business life.

**Note:** When these features are used, your BusinessPhone will occupy at least two external lines.

However, there may be disadvantages in connecting to several external lines. We would therefore like to draw your attention to the following:

- Please do not transfer external calls to an external mailbox, to information systems or to external parties before they have answered
- Try to avoid diverting calls to third parties before they have answered
- Cancel your calls by pressing the "Clear"-key

If the external parties are not persons (mailbox, automated information or attendant systems, etc.), connections on external lines can last a long time, which can be costly. Moreover, such calls may occupy two of your system's external lines. You can restrict connections between the external lines by re-programming your system.

Please ask your system administrator or contact our service center for more information.

## Installation

### Install cables

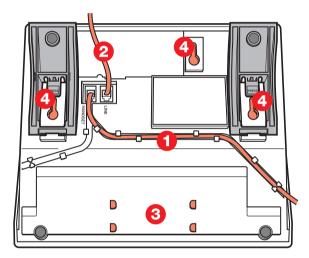

- 1 Cable to handset
- 2 Cable to exchange
- 3 Space for personal directory list (optional)
- 4 Wall mounting screw holes

You can put the cable to the handset in any of the two notches underneath the telephone. The cable to the exchange has to be plugged in "LINE".

### Change cables

To remove a cable, push down the plug's stop. Use a screw-driver to unlock the stop.

## Wall mounting handset hook

When mounting on a wall, you have to pull out and turn the hook.

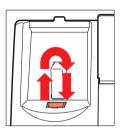

### Install stand and adjust telephone

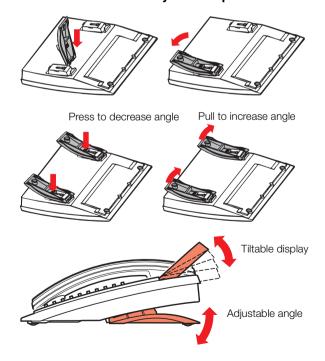

### Install key panel

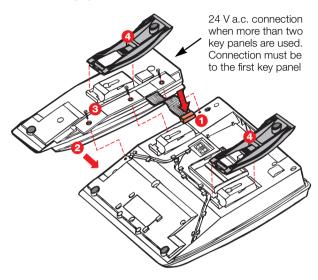

- 1 Connect cable
- 2 Attach key panel unit
- 3 Secure with screws
- 4 Install stand

When connecting one or two optional key panels to your telephone the DBY 409 01 key panel may be used. No external power cables are required for this key panel, as power is supplied from your telephone.

However, if three or four key panels are to be connected, then the DBY 409 02 optional key panel must be used for all key panels connected to your telephone. Whereby, a 24 V a.c. power cable must be attached to the first key panel connected to your telephone to provide power to all key panels.

### Placing the telephone

- Do not place your telephone on sensitive surfaces. Use a nonslippery pad to protect your furniture from possible damage.
- Do not place your telephone near sources of extreme heat, e.g. near the radiator.
- Make sure that the line cable isn't creased.

### Cleaning the telephone

Use a slightly moistened (not wet) cleaning-rag or an anti-static rag and wipe off the telephone carefully. Do not use rough rags, solvents or aggressive cleaning fluids. Any damages of the telephone, that are caused by non-observance of these instructions, are not part of the liability given by the manufacturer.

## Glossary

#### Abbreviated Number Dialling

Initiating a call to a pre-programmed number by dialling a code or pressing a key.

Short numbers can be:

- 1. Common, which means that all extensions can use them.
- 2. Individual, which means that they are programmed and used by each extension separately (71 numbers).

See section "Abbreviated Numbers" on page 50.

#### **Account Number**

To place costs for external calls on a selected account number (up to 15 digits). See section "Other Useful Facilities" on page 68.

#### Announcing

The operator informs an extension of an incoming call before placing the call.

#### **Automated attendant**

A facility which sends voice instructions to internal and external callers, providing all options which can be chosen. Voice instructions lead the caller to the desired destination.

See section "Other Useful Facilities" on page 68.

#### Call-back

An indication to a busy extension, to inform the person that you want to speak to him/her. See sections "Internal Messages" on page 39.

### Camp-on

To place (queue) a call to a busy extension. The extension may have one or more calls camped on already. Camped on calls are presented to the extension in the order in which they arrive. See section "Outgoing Calls" on page 13.

#### Congestion

Lack of free voice channels prevents calls from being connected.

#### Counter

The counter keeps track of the time and cost of your calls. See section "Call Metering" on page 54.

### Dial-by-name

Initiation of a call by operating a single key. Internal numbers (or common abbreviated numbers) can be stored on each extension. See section "Abbreviated Numbers" on page 50.

### **Directory number**

Numbers with 1-8 digits which are assigned to extensions or external lines or as common abbreviated numbers

### **Direct Inward System Access (DISA)**

If you are working externally, the DISA function enables you to make external calls (long distance) via the company PBX. You only pay for the call to your company. See section "Other Useful Facilities" on page 68.

#### Diversion

Incoming calls to an extension are diverted to another directory number (extension, common abbreviated number or the operator). There are three possibilities:

- 1. Direct, which means that all calls to an extension are forwarded directly.
- 2. On no reply, which means that a call is forwarded if it is not answered within a certain time.
- 3. On busy, which means that a call is forwarded if the extension is busy.

See section "Diversion" on page 30.

### **Diversion Bypass**

This is useful for letting urgent calls through to an extension where diversion is active. See section "Diversion" on page 30.

#### Extension

All telephones connected to the PBX have a unique internal number. If your telephone is equipped with a display, you can see your number.

#### Forced release

Disconnecting a third (undesired) party during intrusion. See section "Outgoing Calls" on page 13.

### **Function code**

A digit code that corresponds to a specific function. See section "Programming" on page 85.

### Group call

A group of extensions can have a common number beside their individual extension numbers. Any extension within the group can answer the call.

#### Hold

To park a call. See section "During Calls" on page 21.

### Identification

If an extension is busy, the operator can identify the other conversation party.

#### Information

Internal callers are informed about absence and time of return. External callers are diverted to the operator, where the same information is available. The operator can insert text or voice information for any extension in the system. This is useful for keeping the stored information up-to-date for colleagues who are out of their offices. Information can be of three kinds:

- 1. Pre-programmed text information.
- 2. Text information (only to display phones).
- 3. Voice information.

#### Intercom line

A two-way direct call function between two extensions, for instance an executive-secretary communication. See section "Other Useful Facilities" on page 68.

#### Intrusion

To intrude on an ongoing call when a requested extension is busy. See section "Outgoing Calls" on page 13.

#### ISDN

Integrated Services Digital Network. Provides your system with supplementary services from the public net. See section "ISDN Facilities" on page 76.

### Least cost routing

A function that automatically selects the cheapest way to connect your external call (not necessarily the shortest distance).

See section "Least Cost Routing" on page 75.

#### Loop keys

The operator can use the three loop keys to supervise call progress when placing calls with a free or a busy extension. A call that is being placed or is put on hold via a loop key can be retaken at any time.

### Loudspeaker paging

All members of an extension group are "paged", i.e. receive a short, sharp tone on the loudspeaker followed by a voice message from the sender. See section "Group Facilities" on page 63.

#### Mailbox

The mailbox system controls the messages that are left for or sent by you when you are absent. See section "Mailbox System" on page 48.

## Message

A message can be sent to any extension. This is useful when you receive the busy tone or get no answer. There are three kinds of message:

- 1."Call me" message.
- 2. Text message (only to a display phone).
- 3. Voice message.

See section "Internal Messages" on page 39.

#### Metering

Outgoing external calls can be metered on individual call meters or specified account numbers. See section "Call Metering" on page 54

## Monitoring

Allows the operator to monitor a call while handling new calls. There is only one listening connection from the operator to the monitored call. The monitoring key can be used in the same way as a loop key. See section "During Calls" on page 21.

## Music on hold

If a music source is connected to the system, all external callers that are on hold will hear music.

#### Mute

To switch the microphone temporarily off. See section "During Calls" on page 21.

#### Night switching

Used for directing all incoming calls to one extension (answering position), for example when the office is closed. See section "Attendance" on page 9.

## Notification

Allows the operator to notify a busy extension of a new call. The operator will be recalled when the extension becomes free.

See sections "Outgoing Calls" on page 13.

#### Off duty

A key on the operator console. When Off duty is activated all external calls to the operator queue will be routed to an alternative answering position. The operator can still use the console as a normal phone when off duty and can be called by its individual extension number. If a call is left unanswered for 30 seconds (this time can be changed) the console is marked unattended automatically. The lamp lights and flashes briefly.

#### **Password**

A four-digit code needed to e.g. block your extension and retrieve messages from the mailbox system. You can set your own password. See section "Security" on page 72.

#### PBX

Private Branch Exchange. Your telephone switching system (e.g. BusinessPhone 250).

#### Place a call

Connecting a call to the requested extension.

#### Pre-defined text

Pre-programmed absent information. See section "Information" on page 33.

#### Put on hold

A call that cannot be placed for the moment, e.g. requested extension is busy, can be put on hold and, after recall, be placed later.

#### Queue

Calls to the operator are queued. New calls are placed in a common queue for all operators. Recalls are placed in the operator's individual call queue.

#### Recall

The operator is recalled after 30 seconds (this time can be changed) when a call has been camped on or placed with a non-replying extension.

#### Serial call

An external caller may wish to speak to several extensions sequentially. The serial call will recall the operator each time an extension terminates a conversation. See section "During Calls" on page 21.

## Third party

A third connection (person), which can be included in an ongoing two person conversation.

The connection can be internal or external. See section "During Calls" on page 21.

#### Tie line

An external line from the private network.

#### **Transfer**

During an internal or external ongoing call you can make an inquiry and then transfer the call to another party (internal or external). See section "During Calls" on page 21 and "Useful Hints" on page 102.

## Trunk line

A trunk line is the same as an external line. Can be either digital or analog

## Index

| Abbreviated Numbers 50                       | Change sending extension 42               |
|----------------------------------------------|-------------------------------------------|
| Common abbreviated numbers 50                | Check and store received messages 44      |
| Dial-by-name 52                              | Check sent messages 43                    |
| Individual abbreviated numbers 50            | Cleaning the telephone 106                |
| Integrated telephone directory 53            | Common abbreviated numbers 50             |
| Account number 68                            | Common bell 67                            |
| Alarm interface unit 82                      | Common mailbox system 48                  |
| Answer an incoming call from an ISDN-line 77 | Conference unit 81                        |
| Answer calls 12                              | Cost of the last call 54                  |
| Attendance 9                                 | Description 6                             |
| Night switch 10                              | Dial tone ordering 28                     |
| Off duty 9                                   | Dial-by-name 52                           |
| Audible Adjustments 94                       | Dictaphone function 47                    |
| Handset and loudspeaker volume 97            | Direct Inward System Access (DISA) 71     |
| Personal settings 94                         | Display Info 90                           |
| Ringing signal 97                            | Diversion 30                              |
| Automatic redial 15                          | Bypass diversion 30                       |
| Background music 70                          | Change diversion address for another      |
| Block extension 72                           | extension 31                              |
| Busy extension 16                            | Receive information for diverted calls 30 |
| Busy external line 19                        | Doorphone 70                              |
| Bypass blocked extension 74                  | During Calls 21                           |
| Bypass diversion 30                          | Conference 26                             |
| Call Metering 54                             | From handset to handsfree 25              |
| Cost of the last call 54                     | From handsfree to handset 25              |
| Integrated system check 60                   | Group listening 25                        |
| Operator supervised call 61                  | Individual hold 23                        |
| Printout 58                                  | Individual hold and monitor 24            |
| Read out cost counter for others 55          | Mute 26                                   |
| Read out your own cost counter 54            | Operator hold 23                          |
| Call Ordering 28                             | Serial calls 24                           |
| Call ordering off line 29                    | Transfer 21                               |
| Call ordering on line 28                     | Enter information 34                      |
| Dial tone ordering 28                        | Expansion key panel 81                    |
| Call ordering off line 29                    | Extra handset 82                          |
| Call ordering on line 28                     | Forward a voice message 45                |
| Change diversion address for another         | From handset to handsfree 25              |
| extension 31                                 | From handsfree to handset 25              |
| Change information 38                        | Function codes and required data 89       |

| Group Facilities 63                      | Key-system 63                            |
|------------------------------------------|------------------------------------------|
| Common bell 67                           | Lamp indications 93                      |
| Group hunting 65                         | Last external number redial 15           |
| Key-system 63                            | Least Cost Routing 75                    |
| Loudspeaker paging 63                    | Loudspeaker paging 63                    |
| Supervision 64                           | Mailbox System 48                        |
| Telephone attendance 64                  | Common mailbox system 48                 |
| Group hunting 65                         | Make an external call on an ISDN-line 78 |
| Group listening 25                       | Make external calls 14                   |
| Handset and loudspeaker volume 97        | Make internal calls 13                   |
| Headset 83                               | Malicious call identification 79         |
| Incoming Calls 11                        | Mute 26                                  |
| Answer calls 12                          | Number identification 76                 |
| Silent ringing 12                        | Number secrecy 80                        |
| Individual abbreviated numbers 50        | Off duty 9                               |
| Individual hold 23                       | Operator hold 23                         |
| Individual hold and monitor 24           | Operator supervised call 61              |
| Information 33                           | Option unit 82                           |
| Change information 38                    | Optional Equipment 81                    |
| Enter information 34                     | Alarm interface unit 82                  |
| Install cables 103                       | Conference unit 81                       |
| Install key panel 105                    | Expansion key panel 81                   |
| Install stand and adjust telephone 104   | Extra handset 82                         |
| Installation 103                         | Headset 83                               |
| Cleaning the telephone 106               | Option unit 82                           |
| Install cables 103                       | Tape recorder 82                         |
| Install key panel 105                    | Other Useful Facilities 68               |
| Install stand and adjust telephone 104   | Account number 68                        |
| Placing the telephone 106                | Automated attendant 68                   |
| Wall mounting handset hook 104           | Background music 70                      |
| Integrated system check 60               | Direct Inward System Access (DISA) 71    |
| Integrated telephone directory 53        | Doorphone 70                             |
| Intercom line 71                         | Intercom line 71                         |
| Internal Messages 39                     | Reminder 69                              |
| Change sending extension 42              | Outgoing Calls 13                        |
| Check and store received messages 44     | Automatic redial 15                      |
| Check sent messages 43                   | Busy extension 16                        |
| Dictaphone function 47                   | Busy external line 19                    |
| Forward a voice message 45               | Intrusion and forced release 18          |
| Password protection 39                   | Last external number redial 15           |
| Repeat message 42                        | Make external calls 14                   |
| Returned messages 43                     | Make internal calls 13                   |
| Send message 40                          | Save external number 14                  |
| Intrusion and forced release 18          | Supervise long distance calls 20         |
| ISDN Facilities 76                       | Placing the telephone 106                |
| Answer an incoming call from an ISDN-    | Printout 58                              |
| line 77                                  | Program a function 86                    |
| Make an external call on an ISDN-line 78 | Programming 85                           |
| Malicious call identification 79         | Function codes and required data 89      |
| Number identification 76                 | Program a function 86                    |
| Number secrecy 80                        | Read out cost counter for others 55      |

Read out your own cost counter 54 Receive information for diverted calls 30

Reminder 69 Repeat message 42 Returned messages 43 Ringing signal 97

Save external number 14

Security 72

Block extension 72 Bypass blocked extension 74

Select password 73 Select password 73 Send message 40 Serial calls 24

Signals 100 Silent ringing 12

Supervise long distance calls 20

Supervision 64 Tape recorder 82

Telephone attendance 64 Tones 99

Tones and Signals 99

Transfer 21 Useful Hints 102 Visible Signals 93

Lamp indications 93 Wall mounting handset hook 104

Write Text 101

## **Telephone Toolbox**

On the CD you will find helpful products and your User Guide in electronical format.

## Hardware requirements:

CPU Pentium 200MHz, 64 MB RAM, 20 MB free memory on hard disk (optional) Sound card (recommended), CD-ROM drive (24X)

## Software requirements:

Operating system: MS Windows 95/98 MS Windows 2000, MS Windows Me or MS Windows NT 4 (service pack 3 or higher)

# Voice guide for the integrated mailbox system

A pocket-size voice guide, that will help you with the integrated mailbox system, for example useful when you are on the move.

**Answer calls** 

Answer: O/D or Lift handset

End the call: Clear or

Replace handset

Make calls

Internal calls: Ext. No. or Int. group No.

General handling: Speech Clear

External calls: **0** External No.

Common

abbreviated number: Abbreviated No.

Individual

abbreviated number: 2nd Airport

Last external

number redial: XXX

Save external number: save

(Before you finish the call)

Redial: redial

Serial calls

Call to several

extensions: serial Call first ext.

Speech O

Place recall in the normal way

serial *Call last ext.* 

You get busy tone or no answer

Transfer to busy

Before last call:

extension: info Press and hold

Camp-on: Notify C Loop1

Any free loop key)

Press flashing key to retake

Speech 🔂 💮

**During calls** 

Switch to handsfree: Replace handset

Switch to handset: Lift handset

Group listening: Individual hold:

Loop1

(Any free loop key)

Press flashing key to retake

Speech 🗂

Conference

Ongoing conversation: Call 3rd party Speech

conf

**Transfer** 

Transfer a call: Extension or Int. group No.

Speech (If you want to announce the call first)

Messages

Direct message: Message Send

Ext. No. send

call-back Select type

Message 

Check received

messages: **Message** receive

Select options in display

Message 🗇

**External diversion** 

Program/activate

external diversion: \*22 \* Ext. No. \*

Line access code

External No. # Clear

Cancel external

diversion: #22\* Ext. No. #

Clear

Re-activate

external diversion:  $\star 22 \times \text{Ext. No. } \#$ 

Clear

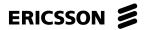

Ericsson is shaping the future of Mobile and Broadband Internet communications through its continuous technology leadership. Providing innovative solutions in more than 140 countries, Ericsson is helping to create the most powerful communication companies in the world.

Ericsson Austria GmbH All rights reserved. For questions regarding the product, please contact your Ericsson Enterprise Certified Sales Partner. Also visit us on www.ericsson.com/enterprise

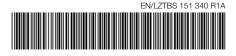

© Ericsson Austria GmbH 2002